# **cronapi.object.Operations.newObject**

#### Criar novo objeto

Cria um objeto com base em uma entidade.

#### Parâmetros de Entrada

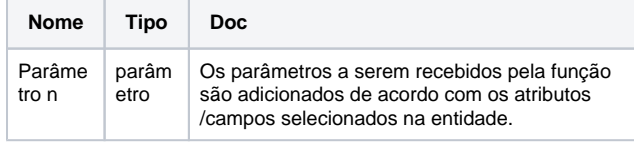

## Retorno

Retorna um objeto.

## Compatibilidade

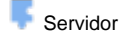

## Exemplo 1

A função abaixo atribui a variável **objt** um novo objeto utilizando como base a entidade **User** e seus atributos.

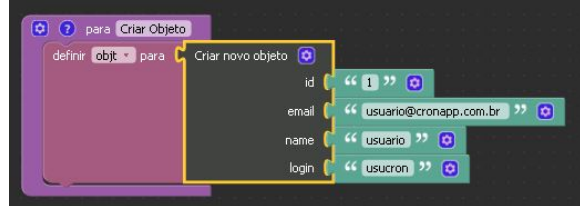

#### Exemplo 2

Ao imprimir uma [variável](https://docs.cronapp.io/pages/viewpage.action?pageId=176657552) contendo um objeto, será possível visualizar seus atributos em formato JSON. Porém, ao criar um texto com uma variável contendo um objeto, o valor exibido será a referência desse objeto.

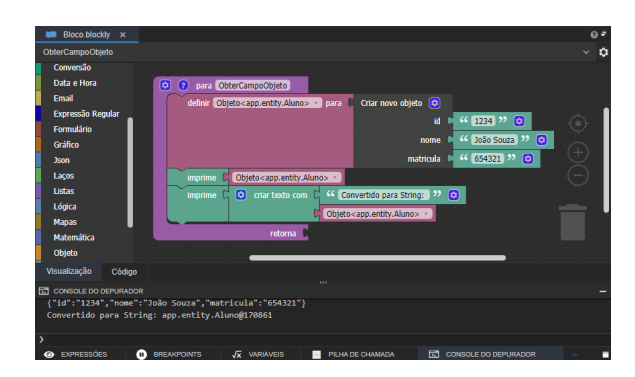

#### Sobre entidade

Normalmente, uma entidade representa uma tabela em um banco de dados relacional e cada instância da entidade corresponde a uma linha nessa tabela, sendo representada por um objeto.

Algumas características:

- Uma entidade possui atributos;
- $\bullet$ Os atributos são as características da entidade;
- Não é comum entidades com menos de 2 atributos. Logo, cada entidade, é em si, um grupo de atributos.

Mais sobre [Entidade](https://pt.wikipedia.org/wiki/Classe_(programa%C3%A7%C3%A3o))

## Sobre o bloco

Para que se possa criar um objeto utilizando a função **Criar novo objeto**, é necessário vincular o bloco com a entidade desejada. Essa ação pode ser feita através do botão de configuração do bloco.

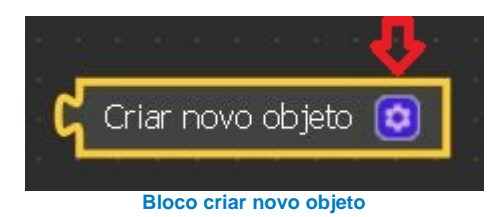

A tela de configuração do bloco permite a escolha da entidade de forma visual.

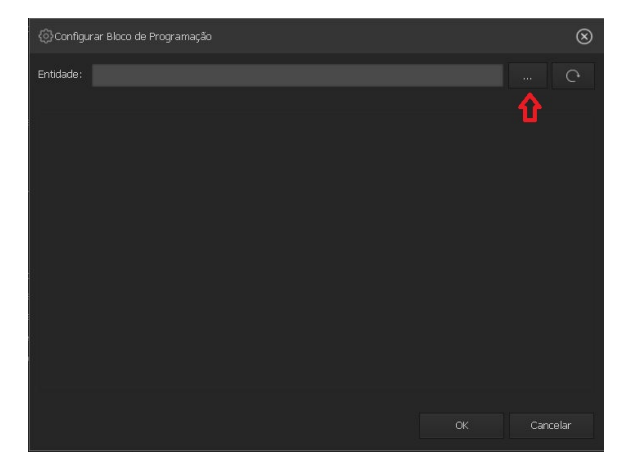

**Tela de configuração do bloco**

Tela de escolha da entidade a ser utilizada como base para criação do objeto.

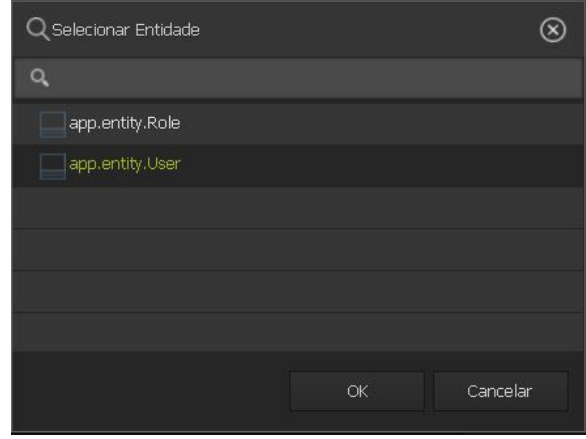

**Tela de escolha da entidade**

Após a seleção da entidade, seus atributos/campos ficam disponíveis para que sejam adicionados ao bloco como parâmetros.

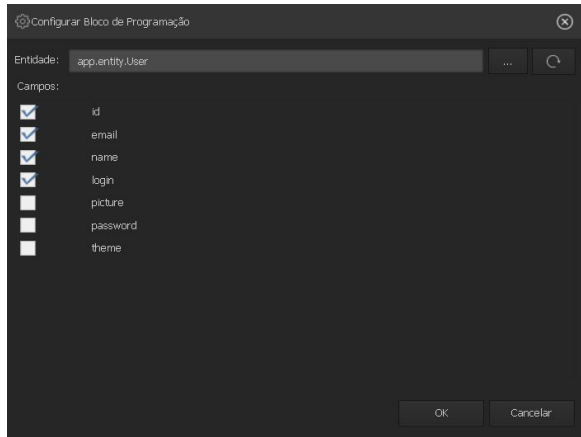

**Tela de seleção dos campos da entidade**

Função com os parâmetros relativos a seleção dos campos selecionado s na entidade.

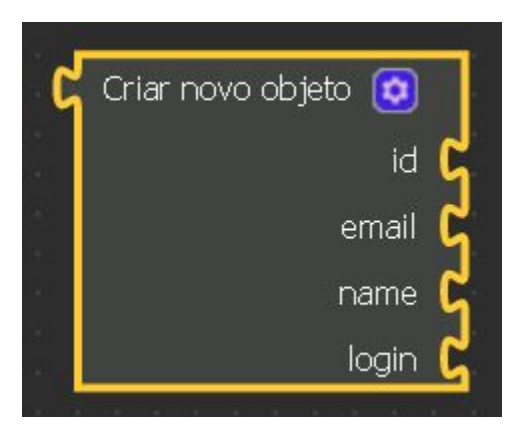

**Bloco com os campos selecionados da entidade**